**WD04T**

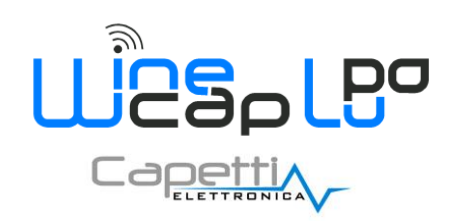

**Manuale Utente**

# **1. Descrizione.**

Il **WD04T** è un dispositivo per il monitoraggio del livello segnale radio della rete wireless grazie alla funzione "*Test Link Radio*". È utilizzato per verificare la qualità e la portata del segnale radio nei vari punti di misura e identificare le posizioni adatte per eventuali ripetitori **WR12**.

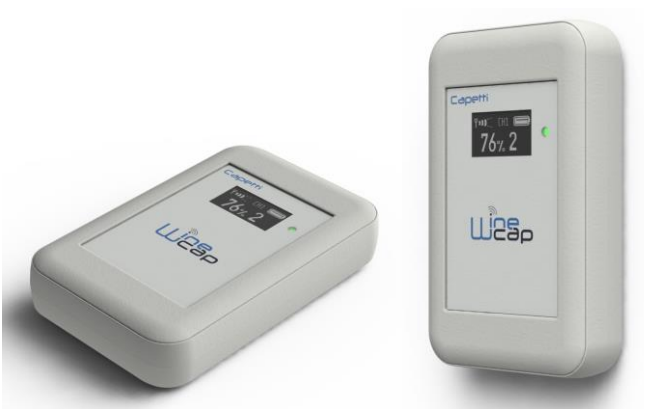

**Figura 1 - Fotografia prodotto**

#### **2. Interfaccia utente dispositivi wireless.**

L'interfaccia utente è composta da un pulsante "virtuale" attivabile con una chiavetta, la *[WineCapKey](http://www.capetti.it/index.php/ecommerce/articolo/194)* e da un led bicolore. Per impartire un comando, l'utente deve avvicinare la *[WineCapKey](http://www.capetti.it/index.php/ecommerce/articolo/194)* al lato sensibile del dispositivo e tenerla in posizione; il disegno (*Figura 2 - [Posizionamento WineCapKey](#page-0-0)*) indica i punti nell'intorno dei quali il dispositivo è sensibile.

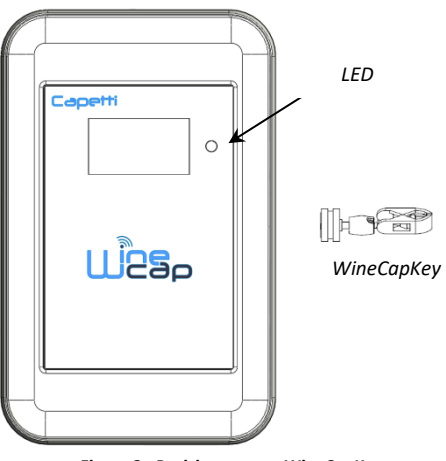

**Figura 2 - Posizionamento WineCapKey**

<span id="page-0-0"></span>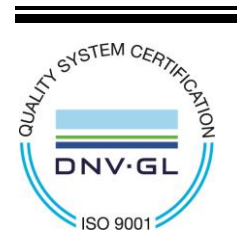

CAPETTI ELETTRONICA s.r.l. - Strada Stratta, 57 10090 CASTIGLIONE TORINESE - TORINO - ITALIA P.I. 04837130014 - Tel. 011.981.98.11 - Fax 011.981.98.210 e-mail [info@capetti.it](file://///SERVERSQL2/Organizzazione$/WSN/99%20-%20WEBSITE%20WIP/info@capetti.it) - we[b www.capetti.it](file://///SERVERSQL2/Organizzazione$/WSN/99%20-%20WEBSITE%20WIP/www.capetti.it)

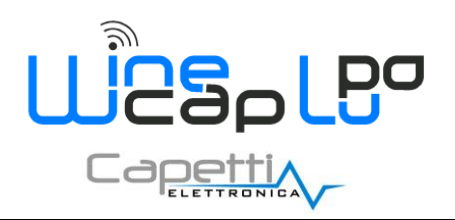

La seguente tabella COMANDI descrive i comandi disponibili:

## Tabella **COMANDI MODALITA' WIRELESS**

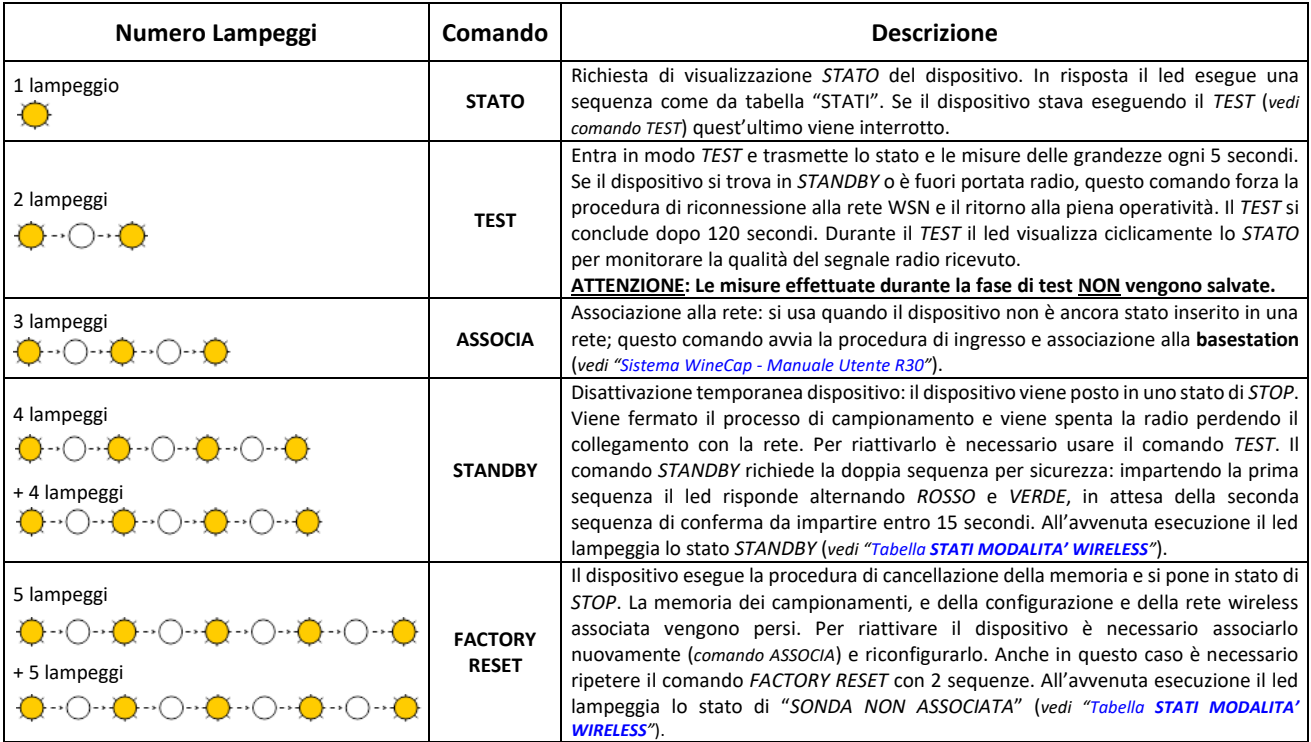

**Figura 3 - Tabella comandi**

## **3. Associazione del dispositivo.**

<span id="page-1-0"></span>Non necessaria se eseguita in fabbrica alla consegna del sistema.

Associare il dispositivo alla rete facendo riferimento al manuale software "*Sistema WineCap - [Manuale Utente R30](http://www.capetti.it/uploads/repo/WA5026-WINECAP_Manuale_Utente_R30_compressed.pdf)*". Nel caso sia già associato ma in *STANDBY*, è sufficiente eseguire il comando di *TEST (vedi Figura 3 - [Tabella comandi](#page-1-0)).*

## **4. Modalità di installazione.**

Dopo l'installazione della **basestation** nel luogo preposto (*vedi "Sistema WineCap - [Manuale Utente R30](http://www.capetti.it/uploads/repo/WA5026-WINECAP_Manuale_Utente_R30_compressed.pdf)*"), assicurarsi che il dispositivo sia associato alla **basestation** e attivo.

Dirigersi verso l'ambiente da monitorare. Nel tragitto controllare la qualità della copertura radio, utilizzando la funzione "*misuratore di campo*".

Tale funzione si attiva con il comando di *TEST (vedi Figura 3 - [Tabella comandi](#page-1-0))*: posizionare la *[WineCapKey](http://www.capetti.it/index.php/ecommerce/articolo/194)* nel punto indicato in figura (*Figura 2 - [Posizionamento WineCapKey](#page-0-0)*) e attendere due lampeggi color *AMBRA*, dopodiché allontanare la *[WineCapKey](http://www.capetti.it/index.php/ecommerce/articolo/194)* dal dispositivo. La funzione "*misuratore di campo*" rimane attiva per due minuti.

Per impartire comandi al dispositivo posizionare la *[WineCapKey](http://www.capetti.it/index.php/ecommerce/articolo/194)* nel punto indicato.

Da quando viene rilevata la presenza della *[WineCapKey](http://www.capetti.it/index.php/ecommerce/articolo/194)*, il **LED** esegue lampeggi periodici di colore *AMBRA* con una cadenza di circa 2 secondi. A ogni lampeggio luminoso è associato un comando differente, per confermare il comando bisogna allontanare la *[WineCapKey](http://www.capetti.it/index.php/ecommerce/articolo/194)* subito dopo il lampeggio corrispondente al comando desiderato. Il *TEST* corrisponde al secondo impulso e attiva il misuratore di campo.

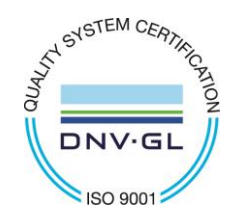

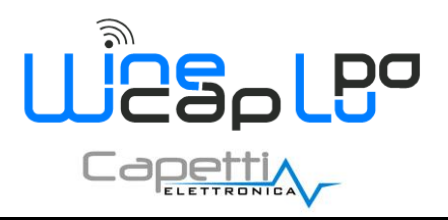

# **Manuale Utente**

Il dispositivo restituirà il livello di ricezione tramite lampeggi led:

#### <span id="page-2-0"></span>Tabella **STATI MODALITA' WIRELESS**

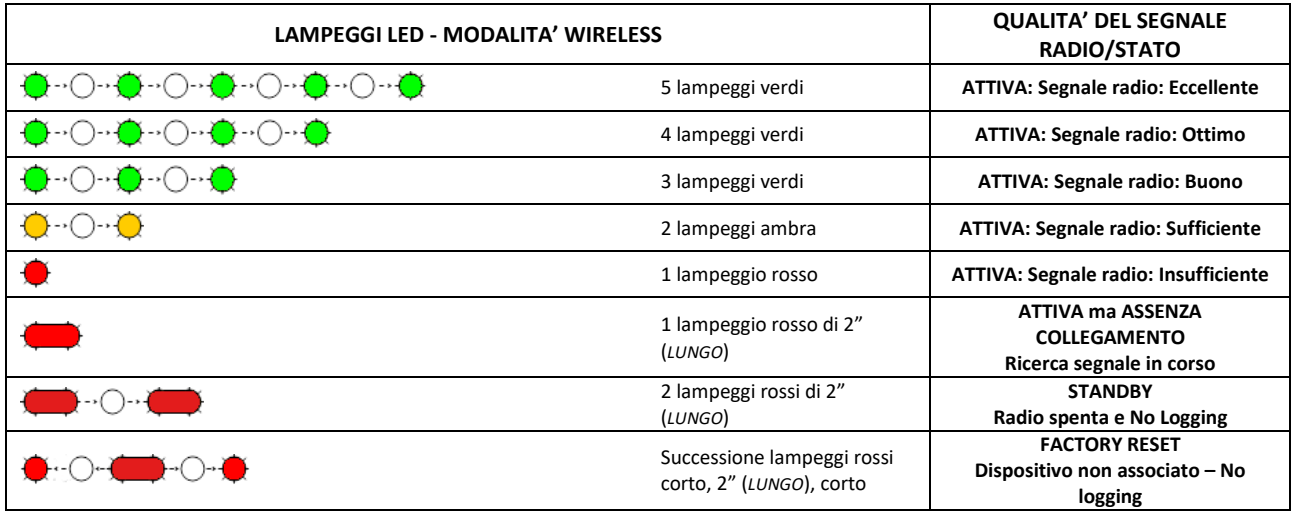

**Figura 4 - Tabella stati - Qualità segnale radio**

Ottimizzare la ricezione scegliendo la posizione migliore: piccoli spostamenti possono aiutare.

Se nel punto di installazione il segnale dovesse essere insufficiente o assente, è necessario interporre un dispositivo *[repeater](http://www.capetti.it/index.php/ecommerce/articolo/409) WR12* (*vedere "Sistema WineCap - [Manuale Utente R30](http://www.capetti.it/uploads/repo/WA5026-WINECAP_Manuale_Utente_R30_compressed.pdf)*"). Anche il *[repeater](http://www.capetti.it/index.php/ecommerce/articolo/409) WR12* deve essere posizionato in un punto con segnale almeno sufficiente.

La rete si riconfigura automaticamente e quando il dispositivo si sincronizza con il *[repeater](http://www.capetti.it/index.php/ecommerce/articolo/409) WR12* il segnale torna ad essere di buona qualità.

Il link non viene riconfigurato finché non viene perso completamente dal dispositivo. Conseguentemente si possono verificare casi in cui risulti necessario forzare l'operazione. Per farlo è sufficiente porre il dispositivo in *STANDBY* e successivamente rieseguire il *TEST* (*vedere "Sistema WineCap - [Manuale Utente R30](http://www.capetti.it/uploads/repo/WA5026-WINECAP_Manuale_Utente_R30_compressed.pdf)*").

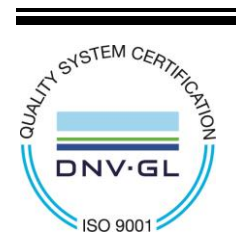

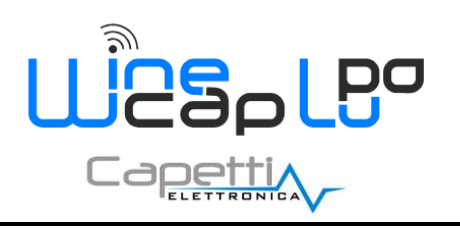

# **5. Visualizzazione del punto di riferimento WSN.**

Il **WD04T**, durante gli spostamenti all'interno dell'area coperta da segnale radio, si connette in automatico con i **ripetitori** o la **basestation** ogni volta che il segnale con il riferimento precedente diventa insufficiente a mantenere la comunicazione stabile.

Sul display è riportata l'indicazione dell'indirizzo della rete wireless relativo al riferimento di segnale utilizzato in quel momento. Il valore "0" è riservato alla **basestation** mentre un valore maggiore corrisponde ad un **ripetitore**.

Durante la fase di associazione, il **ripetitore** viene associato dal software **WineCapManager** con un valore di indirizzo compreso tra 1 e 31. Si consiglia di prendere nota del suddetto numero e della dislocazione fisica del **ripetitore** in campo.

Quando il **WD04T** perde la connessione, passa momentaneamente in condizione "NO RF", dopodiché si connette a un nuovo riferimento e aggiorna le informazioni a video. L'indirizzo viene riportato sul display:

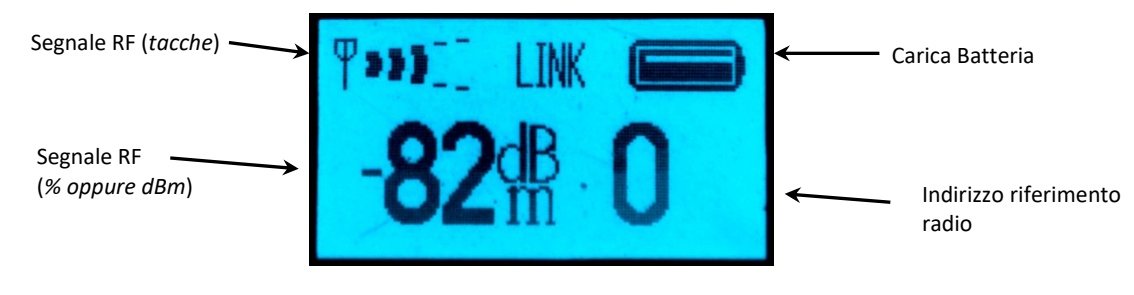

**Figura 5 - Display WD04T**

## **6. Pulsante di selezione display.**

Normalmente il display si trova in condizione spenta, al fine di ridurre al massimo il consumo delle batterie.

Il pulsante posizionato sotto il display in corrispondenza del logo WineCap™, permette di accendere il display e visualizzare le informazioni sullo stato del tester. Premendolo, alternativamente sul display si presentano tre schermate: la misura di temperatura, la misura del segnale radio (*la stessa che permane durante il test radio*) e il logo di fabbrica.

Durante il test, quando sul display compare la potenza del segnale, il pulsante permette il passaggio tra l'unità di misura in dBm oppure in percentuale.

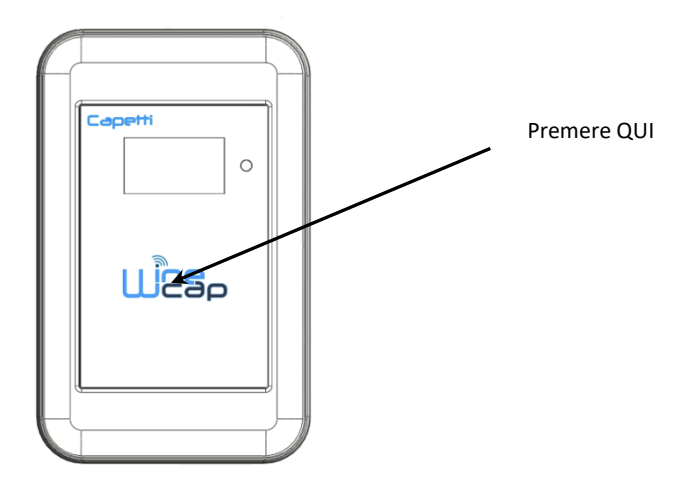

**Figura 6 - Posizione pulsante di selezione schermata**

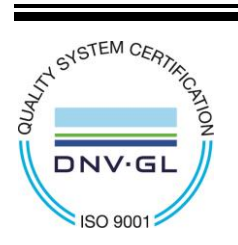

CAPETTI ELETTRONICA s.r.l. - Strada Stratta, 57 10090 CASTIGLIONE TORINESE - TORINO - ITALIA P.I. 04837130014 - Tel. 011.981.98.11 - Fax 011.981.98.210 e-mail [info@capetti.it](file://///SERVERSQL2/Organizzazione$/WSN/99%20-%20WEBSITE%20WIP/info@capetti.it) - we[b www.capetti.it](file://///SERVERSQL2/Organizzazione$/WSN/99%20-%20WEBSITE%20WIP/www.capetti.it)

**WD04T**

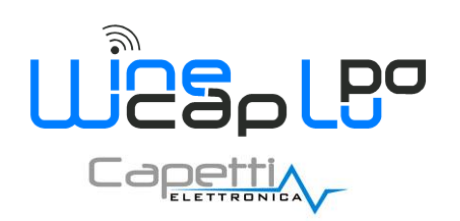

# **7. Disassociazione – Riassociazione Tester.**

In caso si abbiano più impianti WSN installati e si desideri testare la copertura di tutti i sistemi, è necessario portare il dispositivo **WD04T** sull'impianto da verificare. Pertanto, è necessario "disassociare" **WD04T** dall'impianto precedente e "associarlo" a quello nuovo. La radio del **WD04T** può comunicare solo con una rete WSN per volta per questo è necessario assicurarsi di aver eseguito correttamente la procedura di associazione con la rete desiderata.

Per disassociare il dispositivo è necessario eseguire la procedura di "*Factory Reset*" utilizzando la **WinecapKey** (*vedi "Manuale Winecap Manager"*). Avvicinare la **WineCapKey** al punto sensibile e attendere cinque lampeggi *AMBRA*, allontanare la **WineCapKey** e riavvicinarla per altri cinque lampeggi. Il **datalogger** cancella la sua memoria interna e sul display viene visualizzato lo stato di "*Factory Reset*".

Per associare il **WD04T** ad un'altra **basestation** è necessario connettersi con il PC ad essa e abilitare l'ingresso di un nuovo dispositivo. Avvicinare la **WinecapKey** ed eseguire tre lampeggi. Al termine della procedura sul display verrà visualizzato lo stato "*Linked*".

Da parte della **basestation**, il **WD04T** viene gestito come un **datalogger** di temperatura; **WineCapManager** riporta le informazioni relative alla qualità del segnale radio e al valore di carica della batteria. Eliminare l'elemento qualora non si desideri mantenerlo in elenco.

# **8. Spegnimento/Riattivazione dispositivo.**

Dovendo spegnere il dispositivo per inutilizzo prolungato, si può impartire il comando *STANDBY (vedi Figura 3 - [Tabella comandi](#page-1-0))*. Esso corrisponde al comando 4 e necessita di essere impartito due volte per conferma.

Avvicinare la *[WineCapKey](http://www.capetti.it/index.php/ecommerce/articolo/194)* al punto sensibile (*Figura 2 - [Posizionamento WineCapKey](#page-0-0)*), attendere quattro lampeggi color *AMBRA*, dopodiché allontanare la *[WineCapKey](http://www.capetti.it/index.php/ecommerce/articolo/194)*. Verificare che il dispositivo richieda conferma del comando di *STANDBY* con lampeggio alternato *VERDE/ROSSO,* procedere riavvicinando la *[WineCapKey](http://www.capetti.it/index.php/ecommerce/articolo/194)* e attendere altri quattro lampeggi. Il dispositivo confermerà lo status di *STANDBY* con l'accensione del led rosso per 2 secondi per due volte. Per riattivare il dispositivo eseguire il comando "*TEST*".

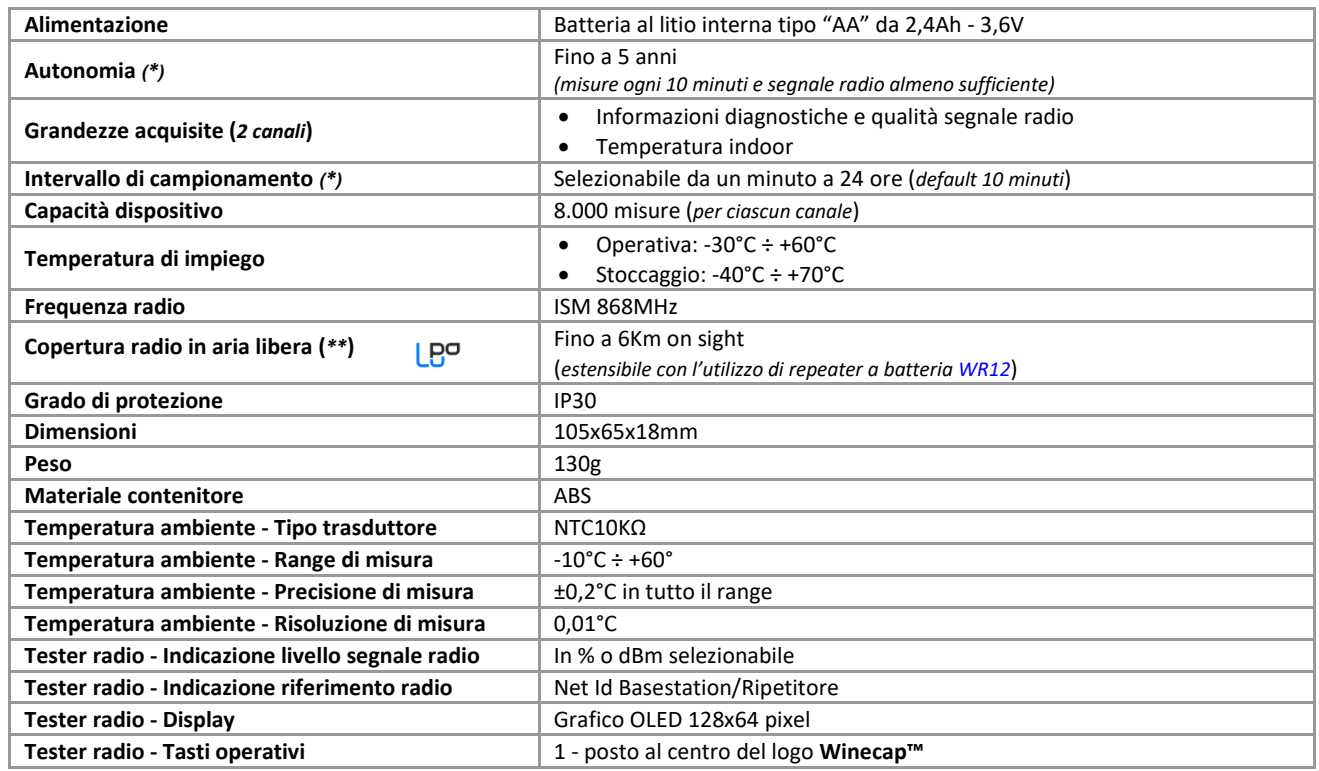

## **9. Specifiche tecniche**

*\* la durata della batteria può variare a seconda delle condizioni di utilizzo, dell'intervallo di misura e della configurazione del sistema. \*\* copertura radio raggiungibile impiegando fino a 32 [repeaters WR12](http://www.capetti.it/index.php/ecommerce/articolo/409) (massimo 16 per ramo) tra il dispositivo e la basestation.*

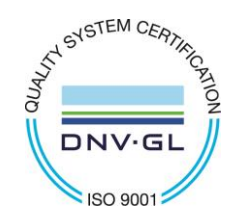

CAPETTI ELETTRONICA s.r.l. - Strada Stratta, 57 10090 CASTIGLIONE TORINESE - TORINO - ITALIA P.I. 04837130014 - Tel. 011.981.98.11 - Fax 011.981.98.210 e-mail [info@capetti.it](file://///SERVERSQL2/Organizzazione$/WSN/99%20-%20WEBSITE%20WIP/info@capetti.it) - we[b www.capetti.it](file://///SERVERSQL2/Organizzazione$/WSN/99%20-%20WEBSITE%20WIP/www.capetti.it)

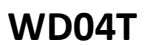

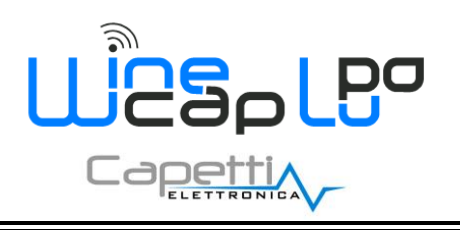

**10. Dimensioni meccaniche.**

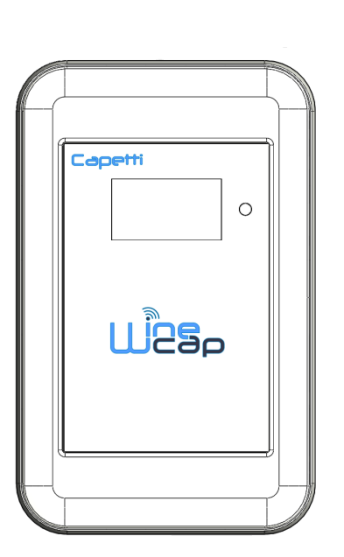

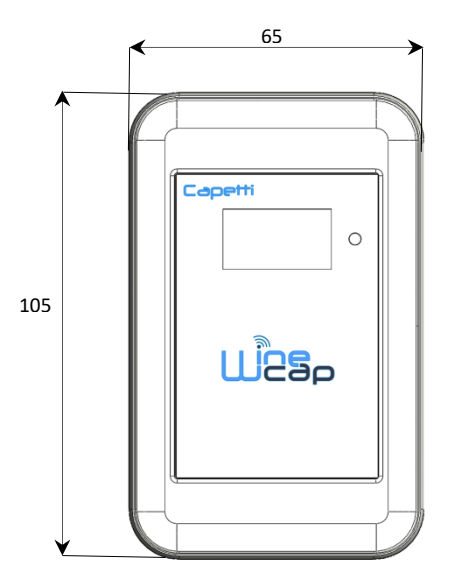

**Figura 7 - Dimensioni meccaniche**

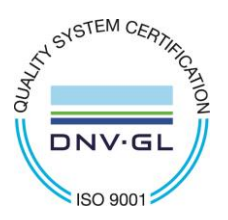

CAPETTI ELETTRONICA s.r.l. - Strada Stratta, 57 10090 CASTIGLIONE TORINESE - TORINO - ITALIA P.I. 04837130014 - Tel. 011.981.98.11 - Fax 011.981.98.210 e-mail [info@capetti.it](file://///SERVERSQL2/Organizzazione$/WSN/99%20-%20WEBSITE%20WIP/info@capetti.it) - we[b www.capetti.it](file://///SERVERSQL2/Organizzazione$/WSN/99%20-%20WEBSITE%20WIP/www.capetti.it)

**Manuale Utente**

18

↘

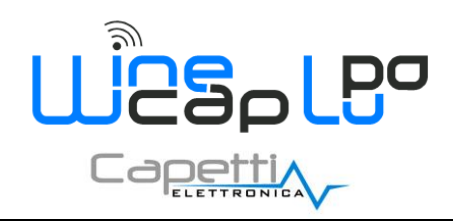

# **11. Norme di riferimento**

EN 61010 -1

Per la compatibilità elettromagnetica

EN 61000 - 3 - 2 EN 61000 - 3 - 3 EN 300 220 -2 EN 301 489 - 03 EN 61000 - 6 -1

Il simbolo qui a lato riprodotto garantisce l'ottemperanza alla normativa europea 2011/65/CE che limita l'uso di sostanze nella produzione delle apparecchiature elettroniche.

Significato del logo "WEEE" presente sull'etichetta garantisce l'ottemperanza alla direttiva CE denominata "WEEE". Questo simbolo (valido solo per i paesi della Comunità Europea) indica che il prodotto sul quale è applicato, NON deve essere smaltito insieme ai comuni rifiuti domestici o industriali, ma deve essere avviato ad un sistema di raccolta differenziata. Si invita pertanto l'utente finale a contattare il fornitore del dispositivo, sia esso la casa madre o un rivenditore, per avviare il processo di raccolta e smaltimento, dopo opportuna verifica dei termini e condizioni contrattuali di vendita.

*Le caratteristiche possono essere soggette a variazione senza alcun preavviso.*

**AN SYSTEM CERTIFICS** 

DN

**ISO 9001** 

CAPETTI ELETTRONICA s.r.l. - Strada Stratta, 57 10090 CASTIGLIONE TORINESE - TORINO - ITALIA P.I. 04837130014 - Tel. 011.981.98.11 - Fax 011.981.98.210 e-mail [info@capetti.it](file://///SERVERSQL2/Organizzazione$/WSN/99%20-%20WEBSITE%20WIP/info@capetti.it) - we[b www.capetti.it](file://///SERVERSQL2/Organizzazione$/WSN/99%20-%20WEBSITE%20WIP/www.capetti.it)

# **Manuale Utente**

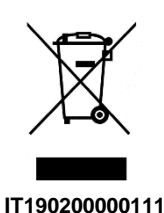

CE

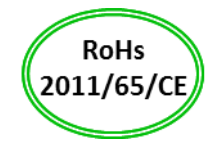